Correlation of RNA-seq and ChIP-seq data (answer to questions)

> Stéphanie Le Gras (slegras@igbmc.fr)

#### • 1.

- Retrieve Gene symbols of up-regulated genes (use the file siMitfvssiLuc.up.txt you annotated with BioMart )
- Download the annotated peaks (dataset generated with HOMER). Use the Gene Name column.

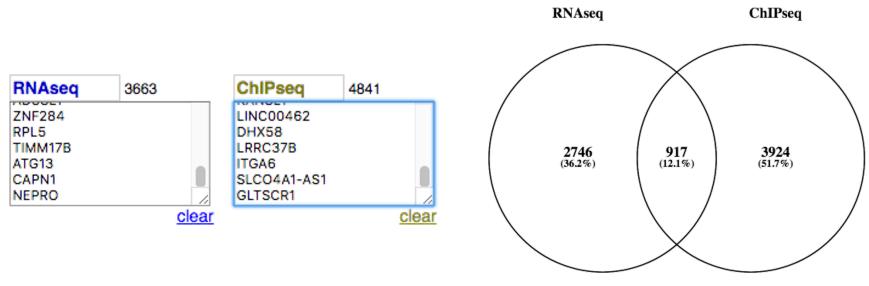

To generate the file with RNA-seq data for seqMINER:

- 1.
- Click on the button S an select "create new"
- Click on the history name "Unnamed history", erase "Unnamed history", enter "Correlation" and press enter
- 2.
- Click on the button Saved Histories
- In the table of histories, click on the history named "RNA-seq data analysis"
- Datasets from this history appears on the history panel
- Click on the button 

   of the dataset named « SARTools DESeq2 tables »
- Click right on the file named « siMitfvssiLuc.complete.txt » and download it.
- Switch to your history named « Correlation »
  - Click on the button and select "Saved Histories"
  - In the table of histories, click on the history named "Correlation"
- Import the file to Galaxy by clicking on the button **1** and drag and drop the file from your computer to the Galaxy window. Type: tabular, Genome: hg38.

- Search for "RNAseqDataAnnotation" in the search field (tool panel)
- Click on the name of the tool
- Fill in the parameters:
  - 1. Select file : the file siMitfvssiLuc.complete.txt you generated with SARTools
  - 2. Select the species for your data: Homo Sapiens
  - 3. Ensembl version? Version 95

#### 3.

- Click on Shared Data (top menu) and select "Data Libraries"
- Click on "NGS data analysis training " > "Correlation"
- Select Data\_normalization\_annotation.txt (tick the box beside dataset name)
- Click on the button 
   to History
- Select history: Correlation
- Click on Import
- Go back to the main page by clicking on "Analyzed data" (top menu)

#### 4.

- Search for "cut" in the search field (tool panel)
- Click on the name of the tool "<u>Cut</u> columns from a table »
- Fill in the parameters:
  - Cut columns: C1, C13
  - From: Data\_normalization\_annotation.txt

- Search for "compute" in the search field (tool panel)
- Click on the name of the tool "Compute an expression on every row »
- Fill in the parameters:
  - Add expression: c2/50
  - as a new column to: Cut on data 1
- Search for "cut" in the search field (tool panel)
- Click on the name of the tool "<u>Cut</u> columns from a table »
- Fill in the parameters:
  - Cut columns: C1, C3
  - From: Compute on data 2
- Download the dataset
  - Click on the name of the dataset: Cut on data 3
  - Click on 📳 to download the file

#### • 2.

 Download MITF peaks (Output of MACS2 peak summits - BED) -> Use it as reference coordinates in seqMINER

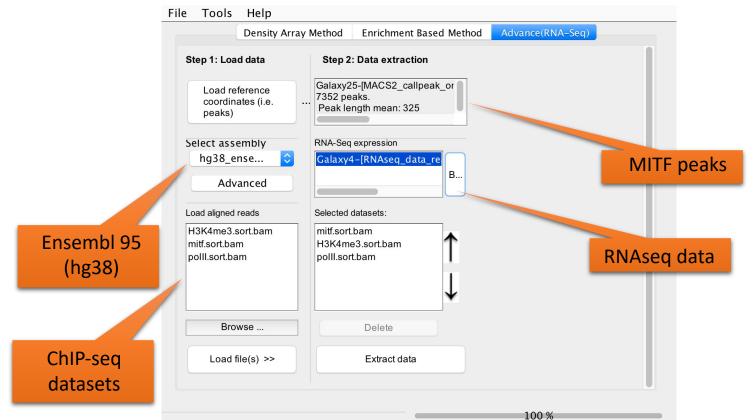

- Go to Density Array Method (top tabs)
- Click on Extract data
- Click on Clustering

| mitf.sort.bam                            | H3K4me3.sort                                                                                                    | . pollI.sort.bam | KMeans seed |                                                                                                    |               |              |                |
|------------------------------------------|----------------------------------------------------------------------------------------------------|------------------|-------------|----------------------------------------------------------------------------------------------------|---------------|--------------|----------------|
|                                          | - F                                                                                                    |                  | 97787647    | Save heat                                                                                                    | Color palette |              |                |
|                                          |                                                                                                    |                  | 20          | Cluster 1: 837 elements<br>Cluster 2: 3044 elements<br>Cluster 3: 1368 elements<br>Cluster 4: 380 elements<br>Cluster 5: 304 elements<br>Cluster 6: 401 elements<br>Cluster 7: 211 elements<br>Cluster 8: 112 elements<br>Cluster 9: 569 elements<br>Cluster 10: 126 elements |               | ↑<br>↓       |                |
| 200 B.                                   | 1.1                                                                                                    |                  |             |                                                                                                    |               |              |                |
|                                          | 1 - 141                                                                                                    |                  |             |                                                                                                    |               |              |                |
|                                          |                                                                                                    |                  | Peaks(B     | ED) Merged dataset profile                                                                                                    | Mean profile  | Heatmap      | Density values |
| 126 2 2.4                                |                                                                                                    |                  |             |                                                                                                    |               |              |                |
|                                          |                                                                                                    |                  |             |                                                                                                    |               |              |                |
| 1. 1. 1. 1. 1. 1. 1. 1. 1. 1. 1. 1. 1. 1 | -2-1023                                                                                                    |                  |             |                                                                                                    |               |              |                |
|                                          | - 1 - 2 -                                                                                                    |                  |             |                                                                                                    |               |              |                |
|                                          |                                                                                                    |                  |             |                                                                                                    |               |              |                |
| 111                                      |                                                                                                    |                  |             |                                                                                                    |               |              |                |
|                                          | TE LA                                                                                                    |                  |             |                                                                                                    |               |              |                |
|                                          | - 4 - 1 - 2 - 4                                                                                                 |                  |             |                                                                                                    |               |              |                |
| 201 122-                                 | 1947 - 1948 - 1948 - 1948 - 1948 - 1948 - 1948 - 1948 - 1948 - 1948 - 1948 - 1948 - 1948 - 1948 - 1948 - 1948 - |                  |             |                                                                                                    |               |              |                |
|                                          | 21-12-14                                                                                                    |                  |             |                                                                                                    |               |              |                |
| 100 - 100                                |                                                                                                    |                  |             |                                                                                                    |               |              |                |
|                                          |                                                                                                    |                  |             |                                                                                                    |               |              |                |
| - 28                                     |                                                                                                    |                  |             |                                                                                                    |               |              |                |
|                                          |                                                                                                    |                  |             |                                                                                                    |               |              |                |
|                                          |                                                                                                    |                  |             |                                                                                                    |               |              |                |
|                                          |                                                                                                    |                  |             |                                                                                                    |               |              |                |
| 125 472                                  |                                                                                                    |                  |             |                                                                                                    |               |              |                |
|                                          |                                                                                                    |                  |             |                                                                                                    |               |              |                |
|                                          |                                                                                                    |                  | Expo        | rt selected clusters                                                                                                    |               | Save profile |                |
|                                          | the state                                                                                                    |                  | Expo        |                                                                                                    |               | Save prolite |                |

8